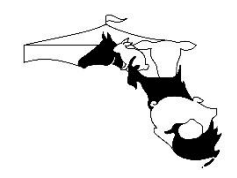

**Alachua County Youth Fair & Livestock Show**

# **ONLINE BIDDING INSTRUCTIONS**

Bidding will be available virtually via cell phone, computer, tablet, or other handheld devices or in person on Tuesday, March 8, 2022 beginning at 1:00 pm at the Alachua County Ag & Equestrian Center, 23100 W Newberry Road, Newberry, FL 32669.

# **Pre-Registration:**

1. Buyers can pre-register by visiting our website beginning on Monday, 3/7/2022 at 9:00 am, at:

[https://www.acyfls.com/auction.](https://www.acyfls.com/) The auction link will be listed on this page. Confirm your email is correct and the phone number entered is a cell number, NOT A LANDLINE. If you do not have a cell phone or have technical issues, please feel free to call 352-727-8168.

**You will need the following information to pre-register: Buyer Name, Contact Name, Address, E-Mail Address, and Mobile Phone Number (required).**

# **Auction Open for Bids/Add-Ons:**

- 1. Visit our website a[t www.acyfls.com/auction](http://www.acyfls.com/) to access the auction site.
- 2. The auction will open for browsing and add-ons, on Monday, March 8, 2022 at 9:00 am.
- 3. Log in to make a bid/add-on on a lot (Exhibitor).
	- a. Select Log In at the top right corner of the screen.
	- b. Search for your name in the drop-down list.
	- c. Select Request Code to receive a 4-digit security code via text.
	- d. Enter that code in the box below your name.
- 4. **Not yet registered?** Click Register New Buyer, and complete the form. A text message will be sent to you with a unique 4-digit code. Enter that code to gain access into the auction site. This password/code is your bidding password for the auction and will be used throughout the auction.

# **Watch On-Line video for registration process:**

https://workdrive.zohoexternal.com/external/65y2MGnNmaR-MbG4B

- 5. Upon placing a first bid for a specific lot, you will be prompted to select a destination for Custom Kill or Resale. If you choose Custom Kill your animal will be sent to Modern Heritage Custom Meat or Rogers Processing, for harvesting. You will owe the processor of your choice, the Cut & Wrap fees.
	- There is no minimum bid or bid increment.
	- You also have the ability to place a maximum bid, and let the system bid up to the amount for you as others place bids.
- **6. Placing a split bid?** Check the split bid box when placing your bid. If you win bid, the ACYFLS Sale Committee will contact you upon winning the bid to obtain split details on Sale Day but no later than Wednesday, March 9<sup>th</sup>, by phone, or you can email information to: [acyfls@gmail.com.](mailto:acyfls@gmail.com) Be sure to include: Buyer name, contact, address, phone number, email address, bid amount, and name of exhibitor.
- 7. You will receive a text message if an item you bid on has been outbid.

# **Auction Process:**

- 1. All lots will remain open for add-ons until the live auction bidding begins on Tuesday, March 8 at 1:00 pm.
- 2. Online bidding will continue simultaneously with the live, in person bidding on Tuesday, March 8, and online bidders are highly encouraged to keep an eye on any lots they are interested in buying during the live bidding portion. If an online bidder is outbid, they will receive a text notification informing them of such.
- 3. The lots/items will be sold in correlation with the sale order.
- 4. A live stream of the auction will be available via the auction website for anyone to watch.

# **When Placing a Bid:**

- 1. When placing a bid, there will be a drop down selection to choose desired destination if you win the lot. This selection will remain the same for this lot if future bids are placed. You will be able to edit at any time prior to winning the bid.
- 2. If the lot is a split bid, please check the box when placing your first bid. We will need to call you or you contact us, to give direction on whom the split bid is with. This selection will remain the same for this lot if future bids are placed. You will be able to edit at any time prior to winning the bid.

# **Watch OnLine Video for Placing Bids:**

https://workdrive.zohoexternal.com/external/65y2MGnNLpt-MbG4B

# **Auction Closing:**

- 1. Bids will begin to close on Tuesday, March  $8<sup>th</sup>$  as the items are announced as "SOLD" at the live auction. The winning bid could come from online or from the live auction.
- 2. NOTE: item closing times could vary from the actual posted times, based on when they are declared as "SOLD" in the live auction.

# **Winning Buyer:**

CONGRATULATIONS! You have won the lot(s). You will have the opportunity to submit payment by one of three ways:

- 1. Pay through PayPal on the On-Line Auction site.
- 2. Pay online via credit card at [www.acyfls.com/buyers.](http://www.acyfls.com/buyers) When paying on-line under Note: please type in name of exhibitor(s) and Lot number(s).
- 3. Pay in person during the live auction on Tuesday, March 8, 2022. Cash, check and credit cards will be accepted.

4. ALL CUSTOM KILL INVOICES MUST BE PAID IN FULL AT THE CONCLUSION OF THE SALE on Tuesday, March 8, 2022. Otherwise will be sent to resale.

Add-Ons Prior to Sale: To add-on to sale animals go to [www.acyfl.s.com/buyers.](http://www.acyfl.s.com/buyers) Go to On-Line Payment System. Under Note: please type in name of exhibitor and continue to payment. If in person, complete individual add-on or multiple add-on form and pay in person at the Add-On table at the sale.